Тема урока:

# «Текстовый процессор Writer»

Учитель информатики Анопкина А.В.

#### Сравните эти два вида написания текста?

#### 

 $3 + 1 + 2 + 1 + 1 + 1 + \lambda + 1 + 1 + 1 + 2 + 1 + 3 + 1 + 4 + 1 + 5 + 1 + 6 + 1 + 7 + 1 + 8 + 1 + 9 + 1 + 10 + 1 + 11 + 1 + 12 + 1 + 13 + 1 + 14 + 1 + 15 + 1 + 16 + \lambda + 17 + 1$ 

26 апреля 1986 года произошла страшнейшая катастрофа в истории человечества. И спустя 25 лет этот день заставляет нас задуматься о возможных последствиях деятельности человека, о нашем неоплатном долге перед теми, кто, рискуя собственной жизнью, спас мир от радиоактивной катастрофы. Память о трагедии незаживающей раной останется в душе нашего народа. Подвиг, который осуществили ликвидаторы аварии на Чернобыльской АЭС, никогда не будет забыт. Горько осознавать, что с каждым днём этих героев становится все меньше. Об их подвиге должны помнить мы все. Чернобыль 26 апреля 1986 года...Спал город Припять, спала Украина, вся страна спала, еще не ведая об огромном несчастье, пришедшем на нашу Землю. Чернобыльская атомная электростанция. 1час 23 минуты. 187 стержней управления и защиты вошли в активную зону для глушения реактора. Цепная реакция должна была прерваться. Однако через 3 секунды появились аварийные сигналы по превышению мощности реактора и росту давления. Сразу же после взрыва реактор излучал от 3000 до 30 000 рентген в час (а смертельная доза - 500 рентген в час). Мощность выбросов превысила две сотни атомных взрывов в Хиросиме и Нагасаки, вместе взятых. Чернобыль в 600 раз превзошёл Хиросиму по степени загрязнения среды обитания цезием-137 - наиболее долгоживущим радиоактивным элементом. С крыши четвёртого энергоблока, как из жерла вулкана, стали вылетать сверкающие сгустки. Они рассыпались многоцветными искрами и падали в разных местах. Чёрный огненный шар взмыл на высоту почти двух километров, образуя облако, которое вытянулось по горизонтали в чёрную тучу и пошло в сторону, сея смерть, болезни и беду в виде мелких-мелких капель.

26 апреля 1986 года произошла страшнейшая катастрофа в истории человечества. И спустя 25 лет этот день заставляет нас задуматься о возможных последствиях деятельности человека, о нашем неоплатном долге перед теми, кто, рискуя собственной жизнью, спас мир от радиоактивной катастрофы. Память о трагедии незаживающей раной останется в душе нашего народа. Подвиг, который осуществили ликвидаторы аварии на Чернобыльской АЭС, никогда не будет забыт. Горько осознавать, что с каждым днём этих героев становится все меньше. Об их подвиге должны помнить мы Bce.

#### Чернобыль 26 апреля 1986 года...

Спал город Припять, спала Украина, вся страна спала, еще не ведая об огромном несчастье, пришедшем на нашу Землю.

Чернобыльская атомная электростанция. 1час 23 минуты. 187 стержней управления и защиты вошли в активную зону для глушения реактора. Цепная реакция должна была прерваться. Однако через 3 секунды появились аварийные сигналы по превышению мощности реактора и росту давления.

Сразу же после взрыва реактор излучал от 3000 до 30 000 рентген в час (а смертельная доза - 500 рентген в час). Мощность выбросов превысила две сотни атомных взрывов в Хиросиме и Нагасаки, вместе взятых. Чернобыль в 600 раз превзошёл Хиросиму по степени загрязнения среды обитания цезием-137 - наиболее долгоживущим радиоактивным элементом.

С крыши четвёртого энергоблока, как из жерла вулкана, стали вылетать сверкающие сгустки. Они рассыпались многоцветными искрами и падали в разных местах. Чёрный огненный шар взмыл на высоту почти двух километров, образуя облако, которое вытянулось по горизонтали в чёрную тучу и пошло в сторону, сея смерть, болезни и беду в виде мелких-мелких капель.

**Текстовый редактор** – это программа, предназначенная для редактирования (создание, замена, удаление символов) текстовых документов.

**Текстовый процессор** – это программа, обладающая более широкими возможностями, предназначенная для редактирования (создание, замена, удаление символов) и форматирования (оформление по образцу) текстовых документов.

**OpenOffice.org** 

**Word** и **Writer** – являются лучшими программами входящими в состав текстовых процессов, которые предусматривают выполнение множества операций над текстовой, графической информацией. С их помощью вы быстро и качественно подготовите любой документ, от простого до сложного издания.

### **Путь к открытию программы: ОС Windows ОС Linux**

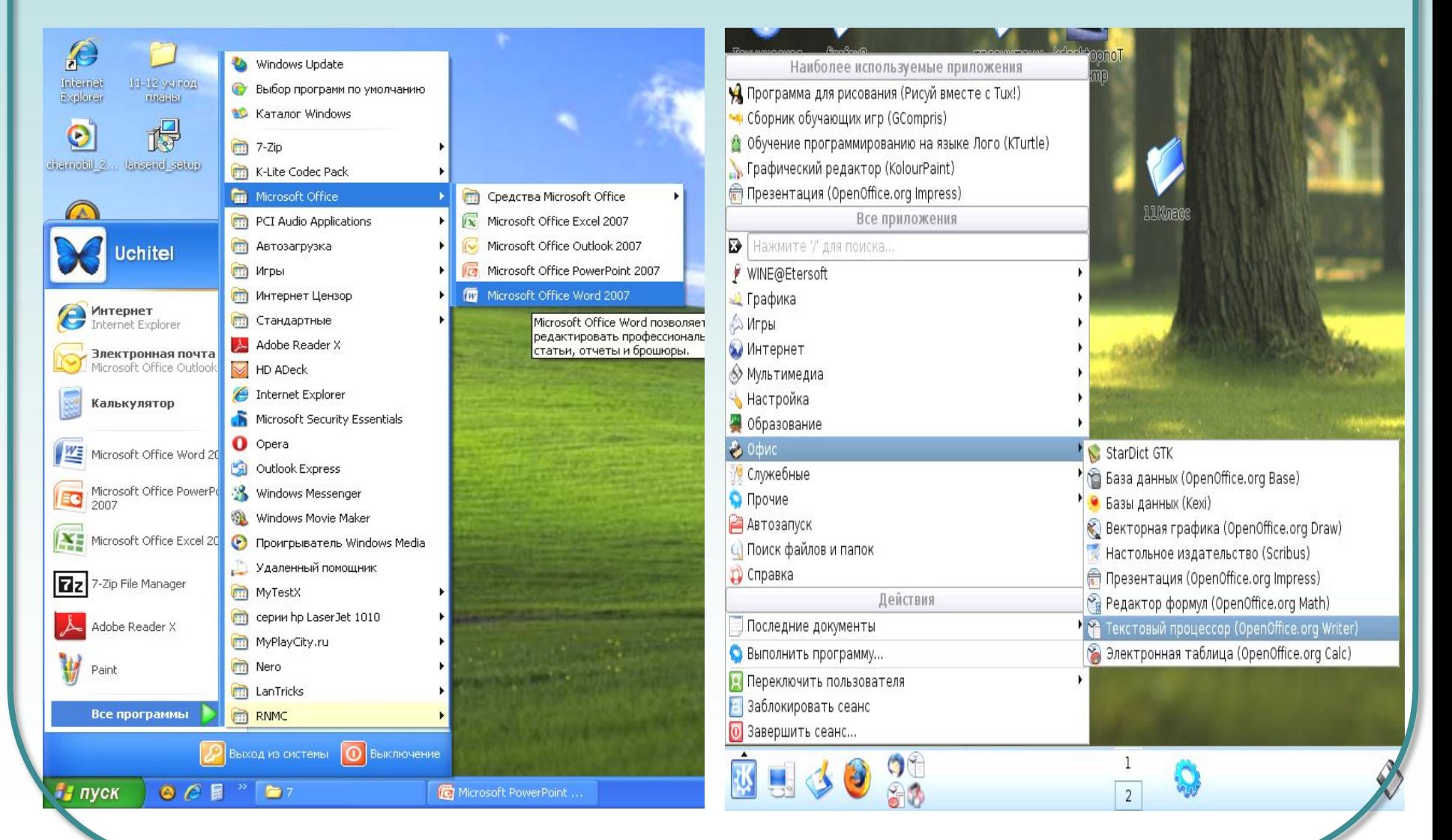

#### **Стандартные окна Word и Writer включают в себя**

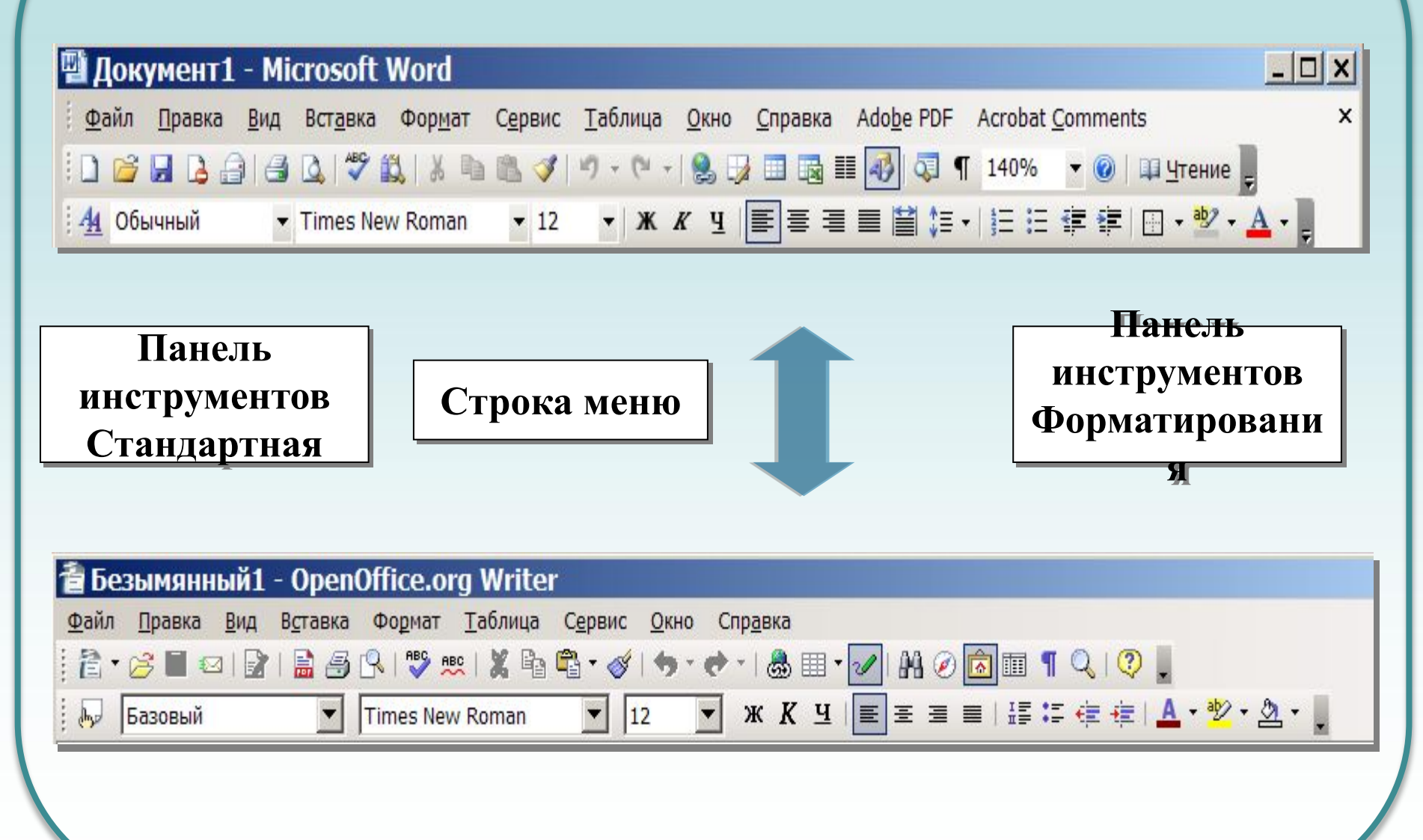

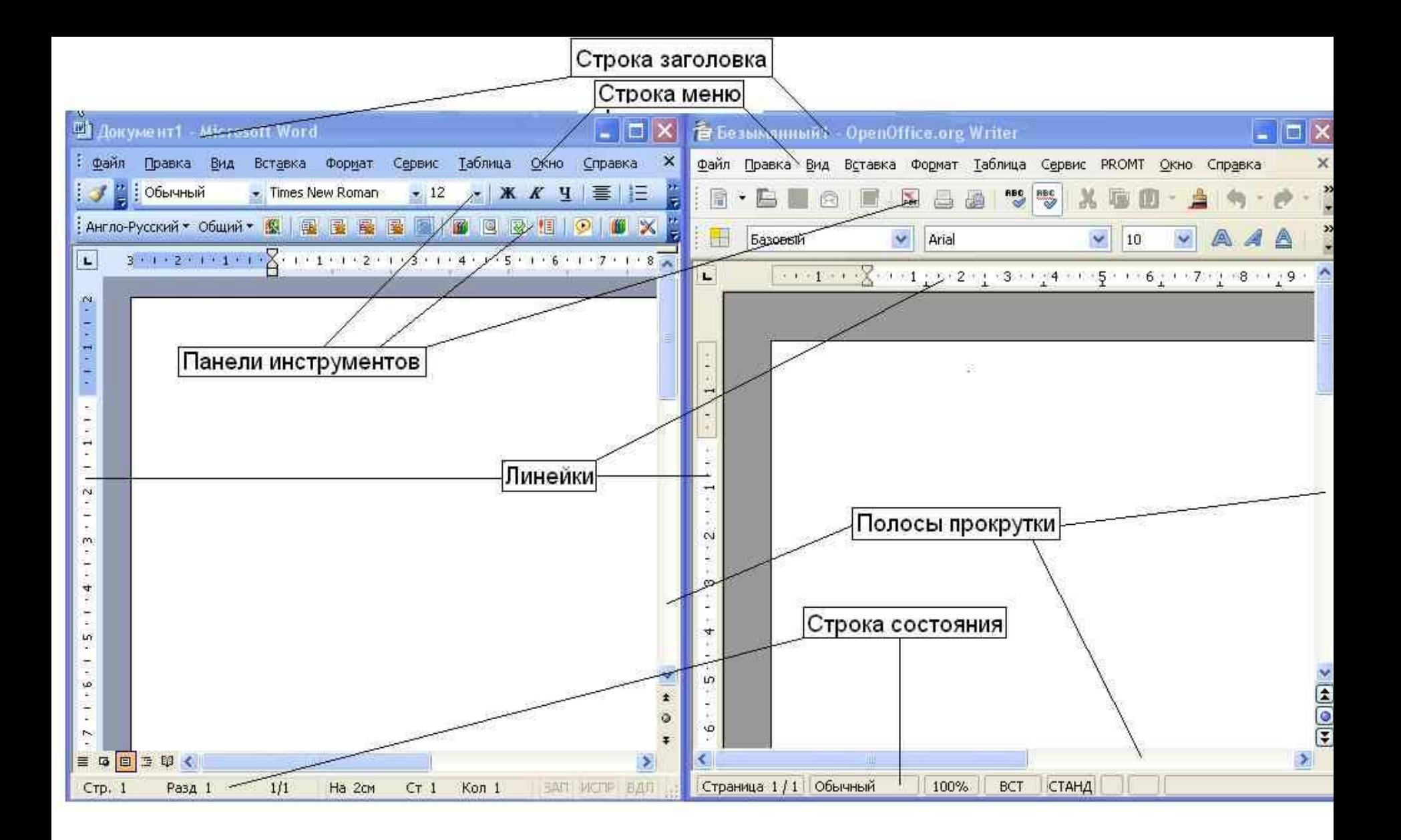

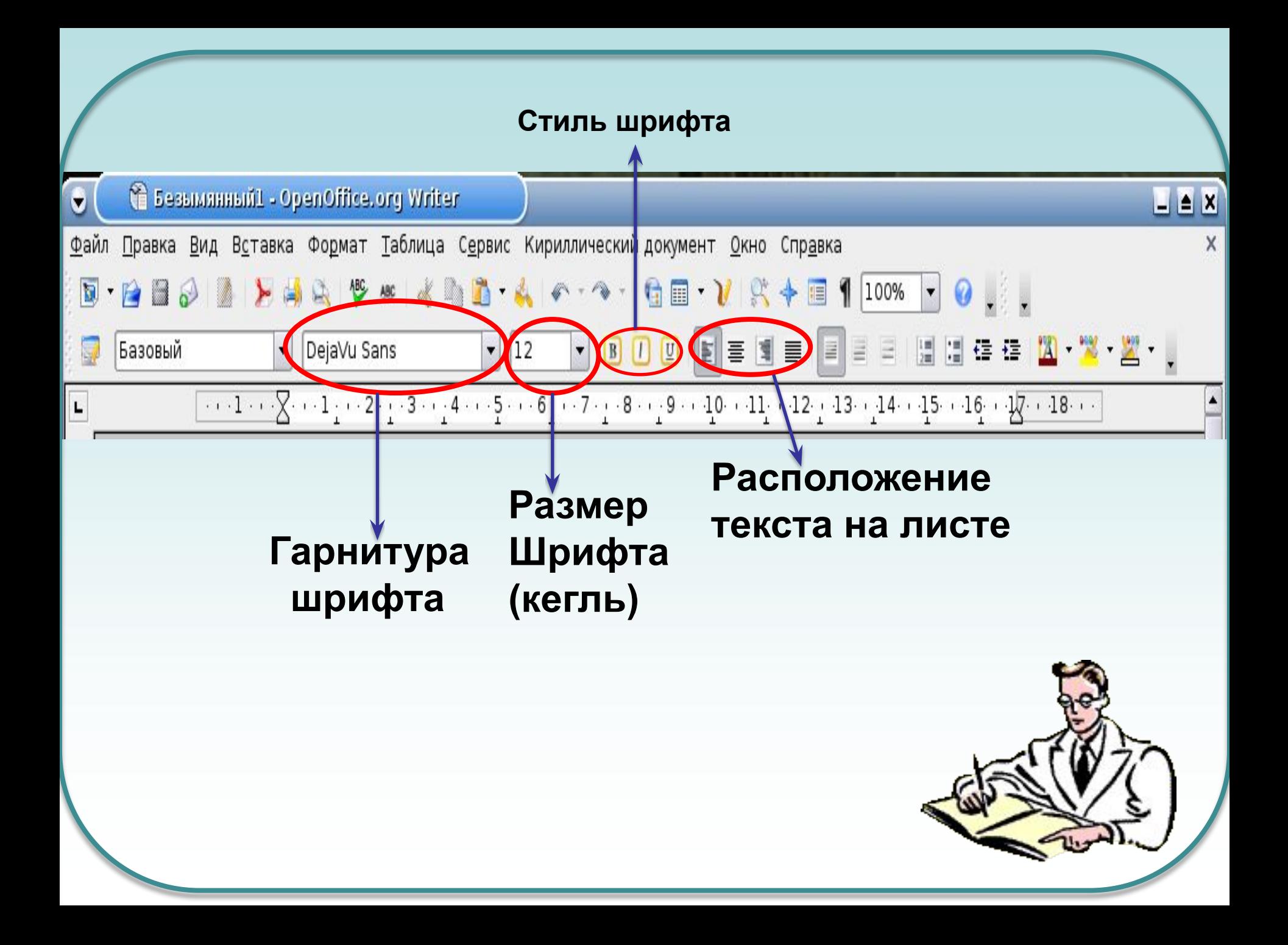

### **Правило ввода знаков препинания**

 Все знаки препинания, кроме тире, ставятся *сразу же за* последней буквой слова. *После*  любого знака препинания нажимается

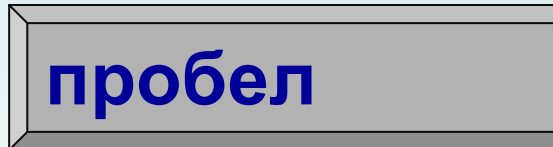

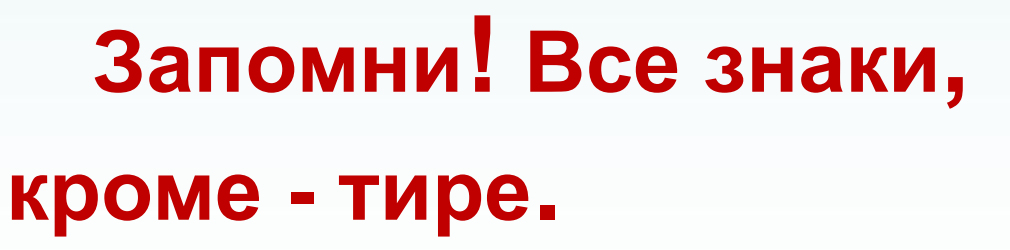

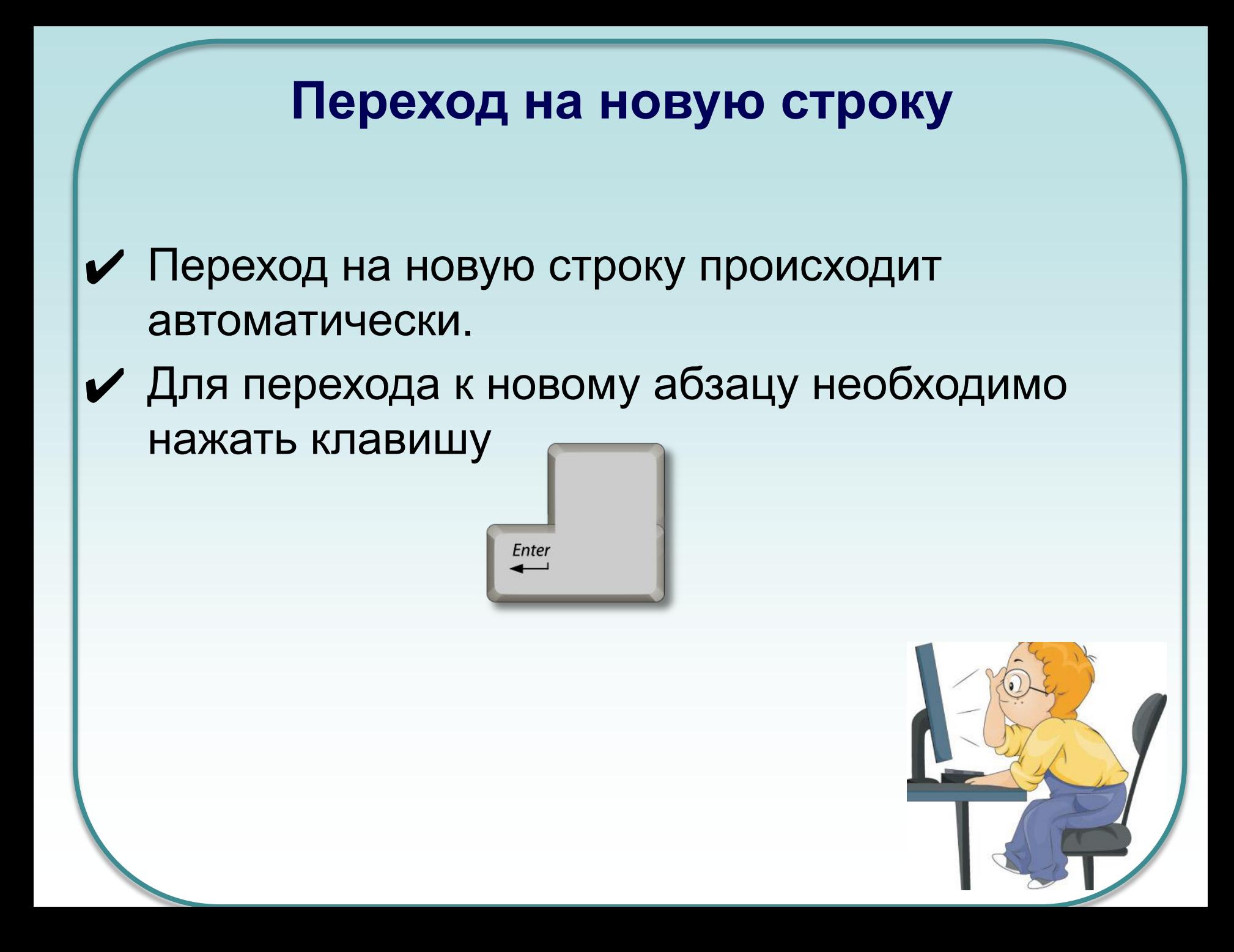

#### **При наборе текста в текстовом документе необходимо учитывать следующие правила:**

- ✔ Чтобы слова между собой не сливались, используют клавишу пробела.
- $\mathcal V$  Пробелы ставятся после знаков препинания.
- ✔ При наборе текста по достижению конца строки не нужно нажимать на клавишу ENTER, программа сама автоматически перенесет продолжения текста на следующую строку.
- $\vee$  По окончанию абзаца чтобы начать новый абзац необходимо нажать на клавишу ENTER.
- ✔ Чтобы отступить красную строку в новом абзаце можно использовать клавишу ТАВ.
- $\mathcal V$  Если при наборе текста была допущена ошибка, для того чтобы удалить ее используем следующие клавиши: если допущенная ошибка находиться перед курсором используем клавишу Back Space, а также если допущенная ошибка расположена после курсора применяем клавишу DELETE.
- $\mathcal V$  Если вам нужно перейти с конца строки в начало используем клавишу Home, а для того чтобы перейти с начала в конец строки применяем клавишу End.

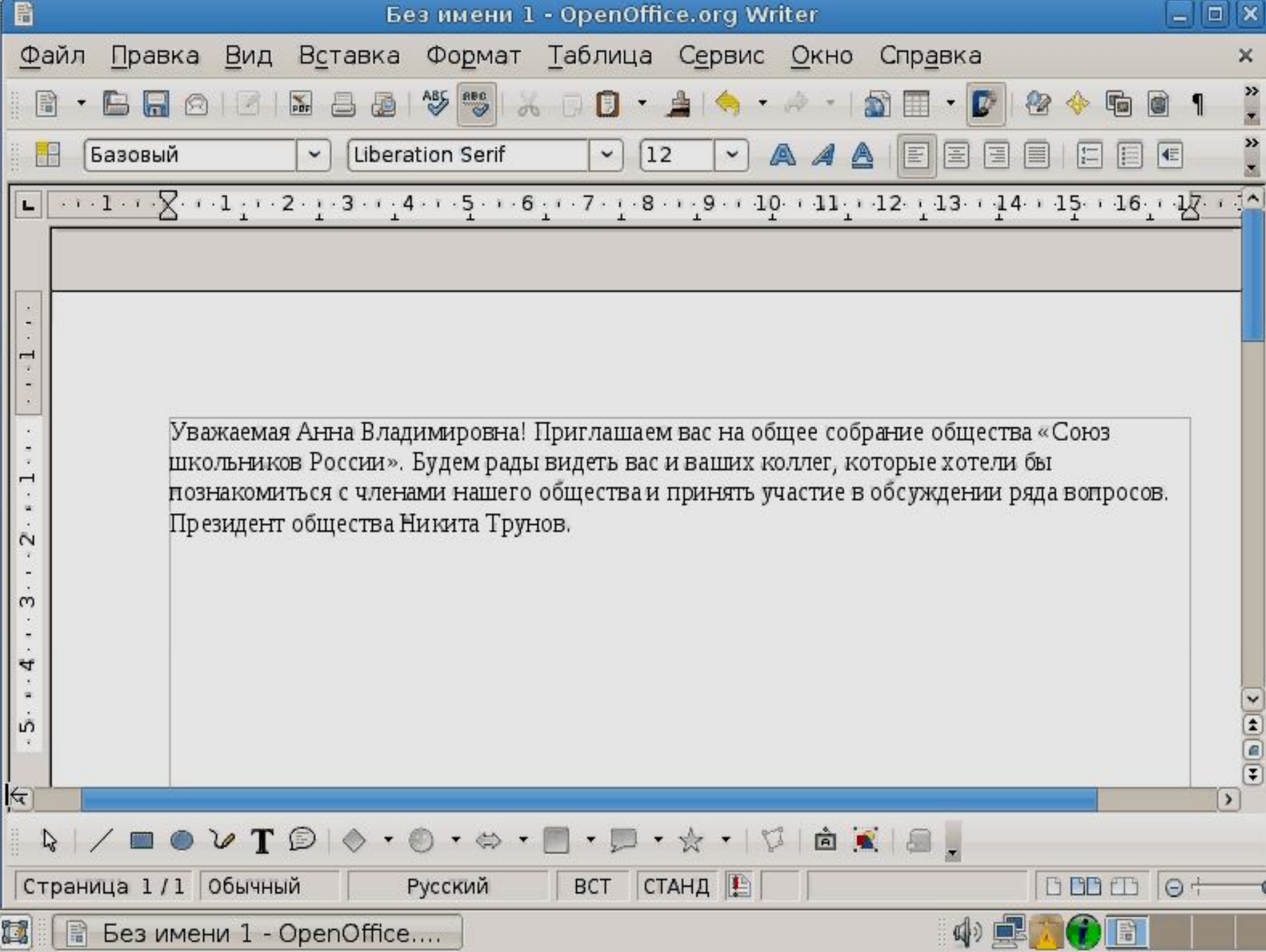

*Сохранение документа.* **Существует два способа сохранения документа:** *• Файл – Сохранить как…* в появившемся окне в поле «Имя файла» необходимо ввести название файла, затем нажать на кнопку «Сохранить». Применяется при первичном сохранении документа.

*• Файл – Сохранить.* Данную команду используют при сохранений изменений в уже существующем документе.

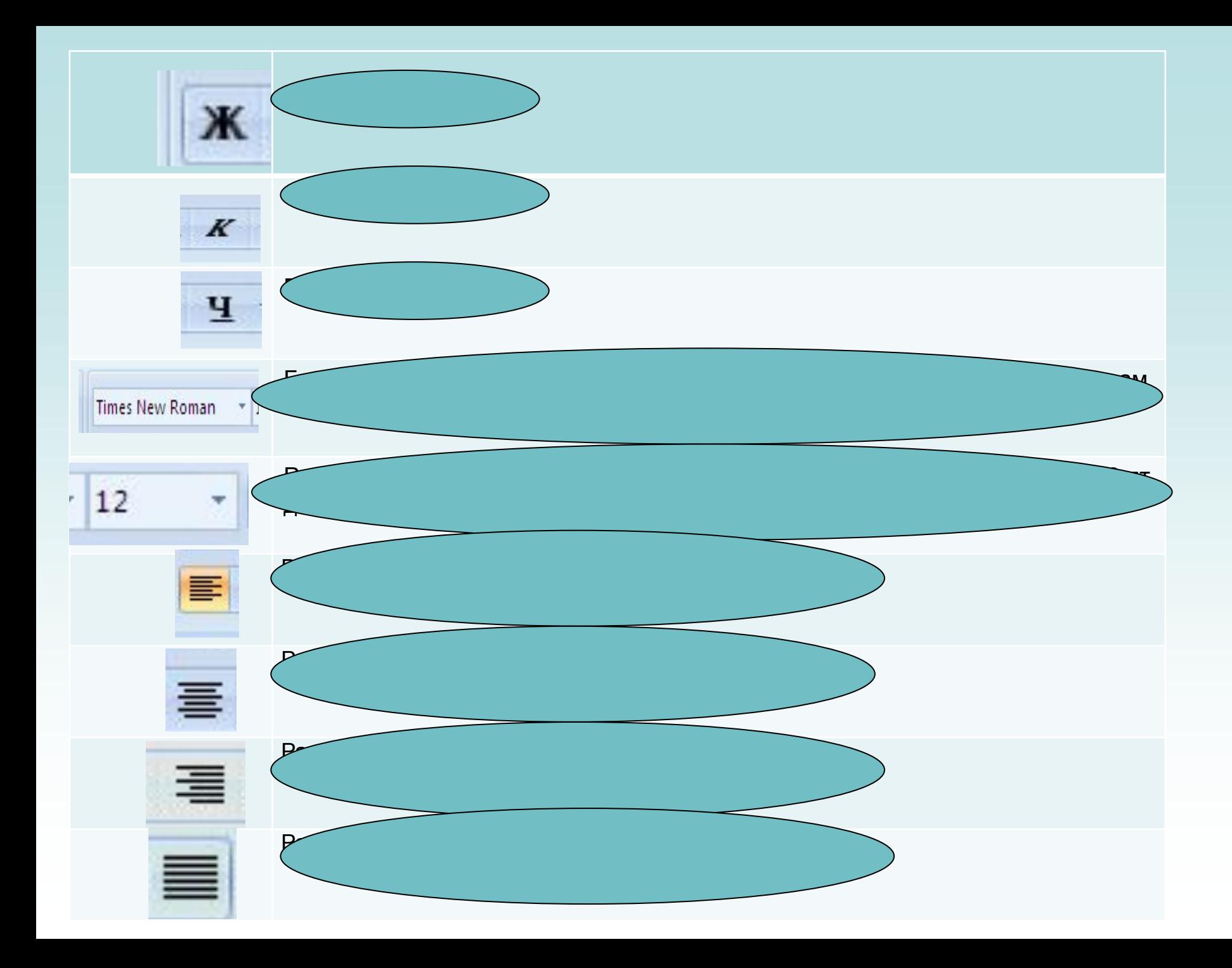

### Урок закончен.

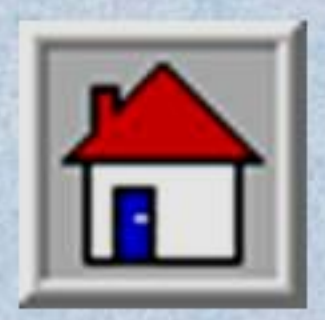

## Спасибо

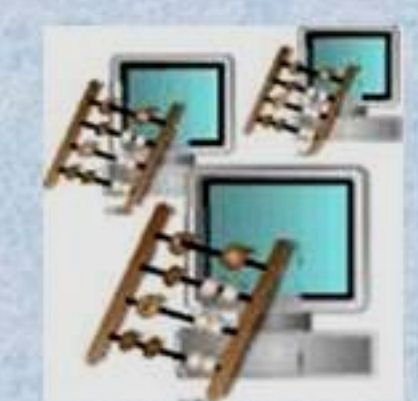

## за сотрудничество!